## A Note about Icons (Images) in Sample Extensions

Many of the sample extensions (e.g. SampleExtensionOpenDashboard\_11\_2.zip) use hard-coded icons that are light in color (e.g. #f4f4f4):

| ■                     | IBM Cognos Analytics |                                                          |
|-----------------------|----------------------|----------------------------------------------------------|
| 奋                     | Home                 |                                                          |
| +                     | New                  | Cognos Analytics.                                        |
| $\overline{\uparrow}$ | Upload files         | ith AI-driven self-service analytics. See ent decisions. |
|                       | Content              |                                                          |
| 0                     | Recent               |                                                          |
| Ŕ                     | Manage               |                                                          |
| Нj                    | Line dashboard       |                                                          |
|                       |                      |                                                          |

These samples have been optimized for Cognos Analytics' 11.2.0 default theme (IBM Carbon X), which employs the following background colors:

- App Bar: #161616
- Hamburger Menu: #161616

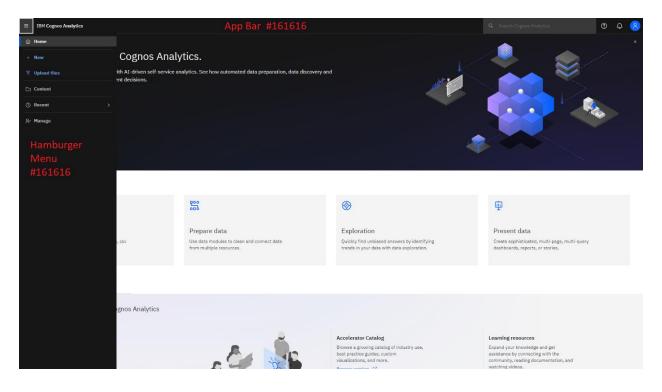

These are only samples, or *examples*. In the sample extensions, the SVG icons that you will find in the images folder are all light (e.g. #f4f4f4). This light color works perfectly with the dark background of Cognos Analytics' default theme:

| ■  | IBM Cognos Analytics |                    |
|----|----------------------|--------------------|
| 佡  | Home                 |                    |
| +  | New                  | Cognos             |
| Ť  | Upload files         | ith AI-driven self |
|    | Content              |                    |
| 0  | Recent >             |                    |
| Å  | Manage               |                    |
| ΗΞ | Line dashboard       |                    |
|    |                      |                    |
|    |                      |                    |
|    |                      |                    |

**However,** if you have modified the theme for your instance of Cognos Analytics to have a similarly light background, the image may become indiscernible:

| ≡ | Sample Outdoors Company |                    |
|---|-------------------------|--------------------|
| 命 | Home                    |                    |
| + | New                     | ple Outd           |
| ₹ | Upload files            | Cognos             |
|   | Content                 | ith AI-driven self |
| 0 | Recent >                | ent decisions.     |
| ۴ | Manage                  |                    |
|   | Line dashboard          |                    |
|   |                         |                    |
|   |                         |                    |

To address this issue, you will need to:

- <u>Download</u> the extension
- Unzip the contents of the extension
- Modify the color of the image(s) in the *images* folder and save the changes
- Zip up all the files/folders
- <u>Upload</u> the revised extension

For more information, see:

- <u>Creating extensions</u>
- Creating themes